# **User Manual**

### **Multi-Display AIO Player**

**Aetina MDS-DP16H-20**

### **Document Change History**

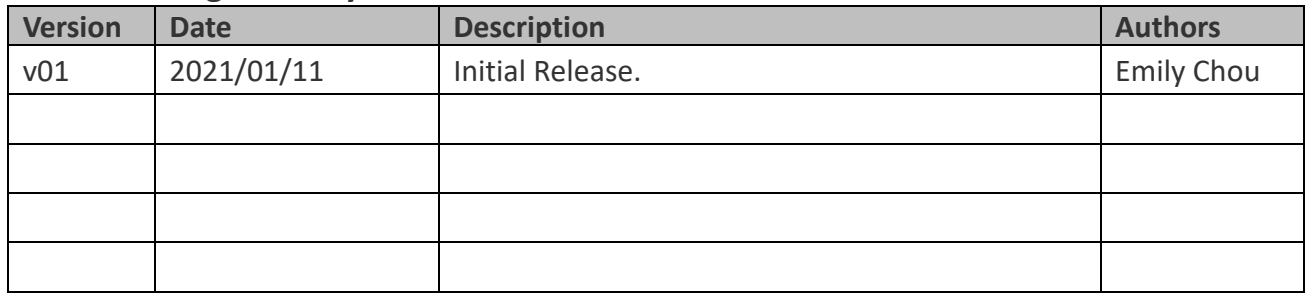

# OCting www.aetina.com

#### **Contents**

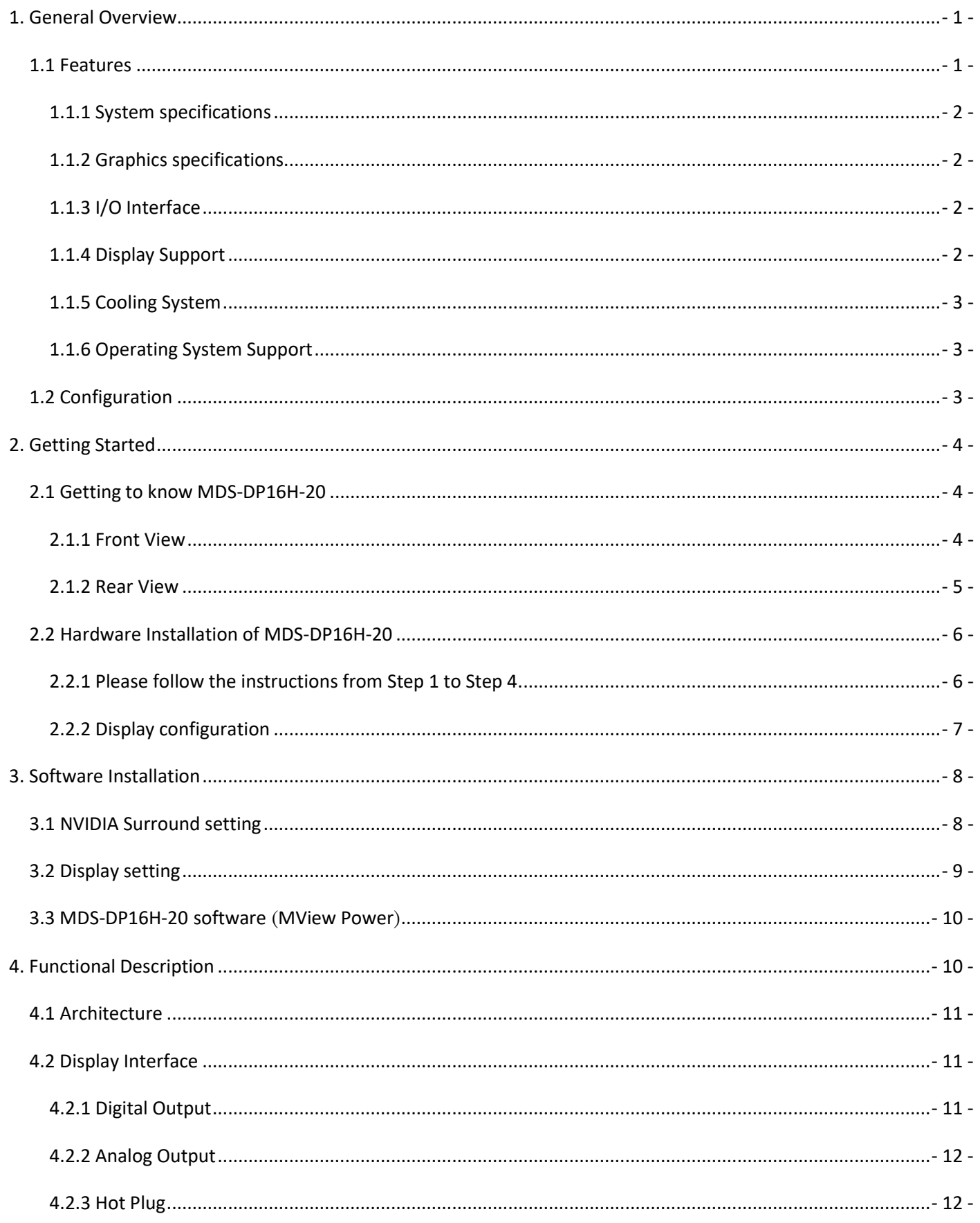

<u> 1980 - Johann Barnett, mars et al. 1980 - </u>

# **OCTIO** www.aetina.com

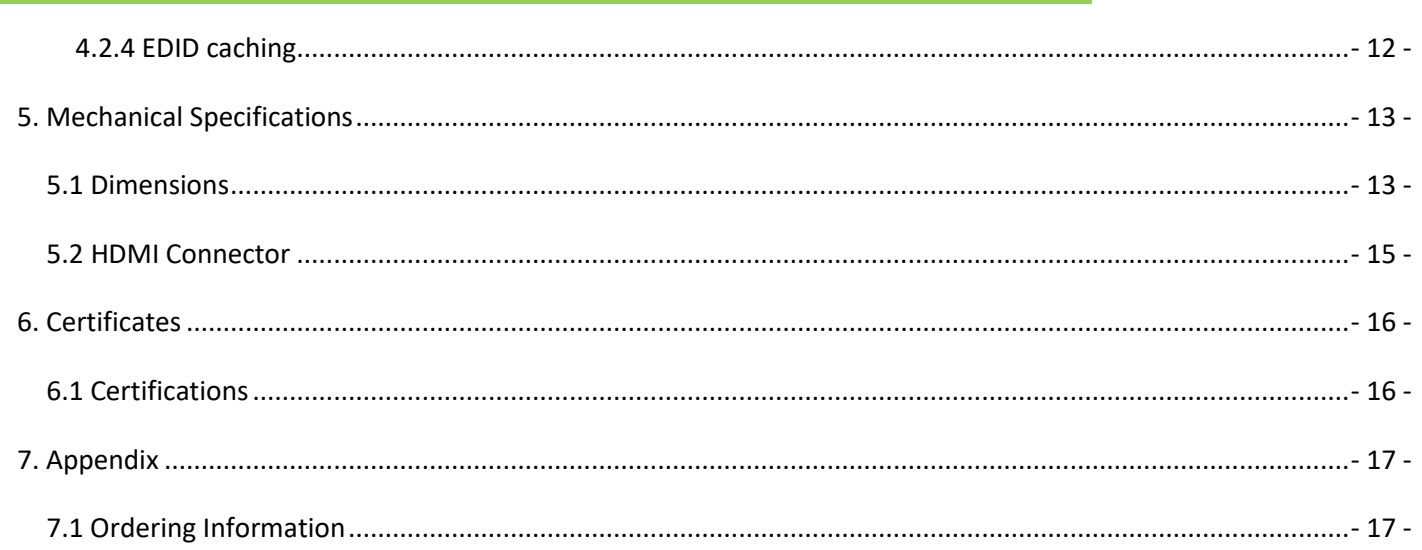

and the control of the control of the control of the control of the control of the control of the control of the

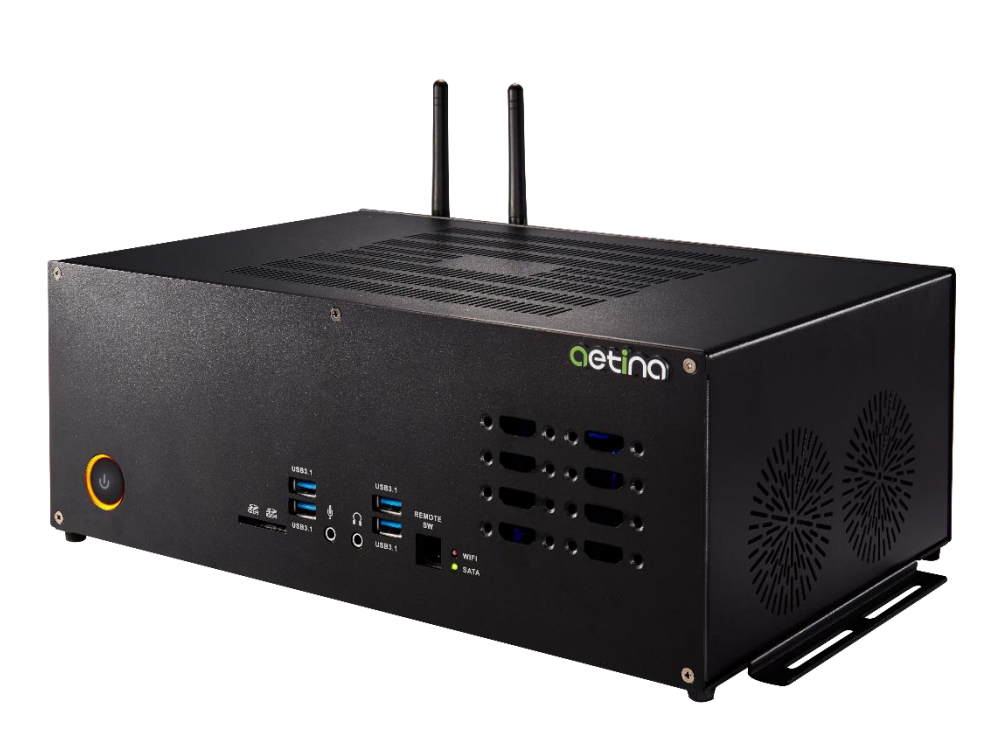

## <span id="page-4-0"></span>1. General Overview

**Aetina Multi Monitors Marvel (M3 Player) series are the hardware and software integrated all-in-one high-performance control player for the video wall. Built to leverage the power of cutting-edge discrete GPU to provide 1:1 pixel to pixel meticulous output quality and unprecedented 8K video decoding, displaying, and streaming.** 

**M3 Player MDS-DP16H-20 supports 4K x4 or FHD x8 channel video capture input for option, driving a multi-monitor video wall configuration on 4x4 or 8x2 as a large workplace with optimal Ultra HD 8K video playback abilities. Besides, backup by Aetina's MView Power professional signage software effectively allows for easy-to-use content management. The all-in-one, powerful player transforms video wall implementation in a simple, flexible, and superior way.**

#### <span id="page-4-1"></span>1.1 Features

- Powered by NVIDIA GeForce RTX 2070 GPU
- Intel 9th Generation Coffee lake i7-9750H, 6 Cores/12 Threads CPU, 12M cache
- Drive up to 16 displays with single GPU, hardware and software integrated in Video Wall AIO Player
- Maximum 15360x2400@60Hz (8x2) resolution, support 1920x1200 per port
- Support multimedia file format, painting and scheduling functions
- Easily design elaborate displays of all sizes and configurations
- Support EDID Caching
- Customize configurations to replace the original pre-sets
- Providing unprecedented 8K video playing and 3D visual effects<sup>1</sup>
- Extended view-customized area, support PowerPoint or any application in mirror view

#### <span id="page-5-0"></span>1.1.1 System specifications

- Intel 9th Generation Coffee lake i7-9750H, 6 Cores/12 Threads CPU, 12M cache
- Chipset: Intel QM370
- Memory: 2 x SO-DIMM, 2 x 8GB DDR4
- Networking: 1x Intel Wireless-AC 9462NGW M.2 2230 , BT5.0 2x Realtek RTL8111H-CG Gigabit Ethernet controller
- Audio Codec: 1x ALC892-GR 7.1+2 Channel high-definition audio CODEC
- Mass Storage: 1x M.2 SSD slot (PCIe x4, NVMe SATA III auto detect); 1x 2.5" SATAIII HDD/SSD bay
- <span id="page-5-1"></span>1.1.2 Graphics specifications
	- NVIDIA GeForce RTX 2070
	- Stream Processing Unites: 2304
	- Memory Size: 8GB GDDR6

#### <span id="page-5-2"></span>1.1.3 I/O Interface

- Video Outputs: 16 x HDMI + 1 x Console
- Lan: 2x RJ45 for Gigabit LAN, 2x WiFi Antenna
- USB: 4x USB 3.0 Type-A , 4x USB 3.1 Type-A
- Serial: 1x D-Sub for RS-232
- Audio: 2x Micro Jack audio connectors for Mic / Line Out
- LEDs: 1x Power button with LED, 2x LEDs for HDD/WiFi

#### <span id="page-5-3"></span>1.1.4 Display Support

- Max. Displays: 16
- Max. Displays Output (per port) : HDMI1.4, 1920x1200 at 60Hz
- Max. Video Wall Resolution: 7680x4800 at 60Hz (4 x 4 mode), 15360x2400 at 60Hz (8 x 2 mode)

Note:

1. 8K video playing and 3D visual effects are subject to at least 8GB memory size of the GPU graphics card.

#### <span id="page-6-0"></span>1.1.5 Cooling System

• Active cooling Fan

#### <span id="page-6-1"></span>1.1.6 Operating System Support

- Windows® 10 64-bit
- <span id="page-6-2"></span>1.2 Configuration

#### Table 1.1 lists the SKU configuration currently available for the MDS-DP16H-20. Table 1.1 Product specifications

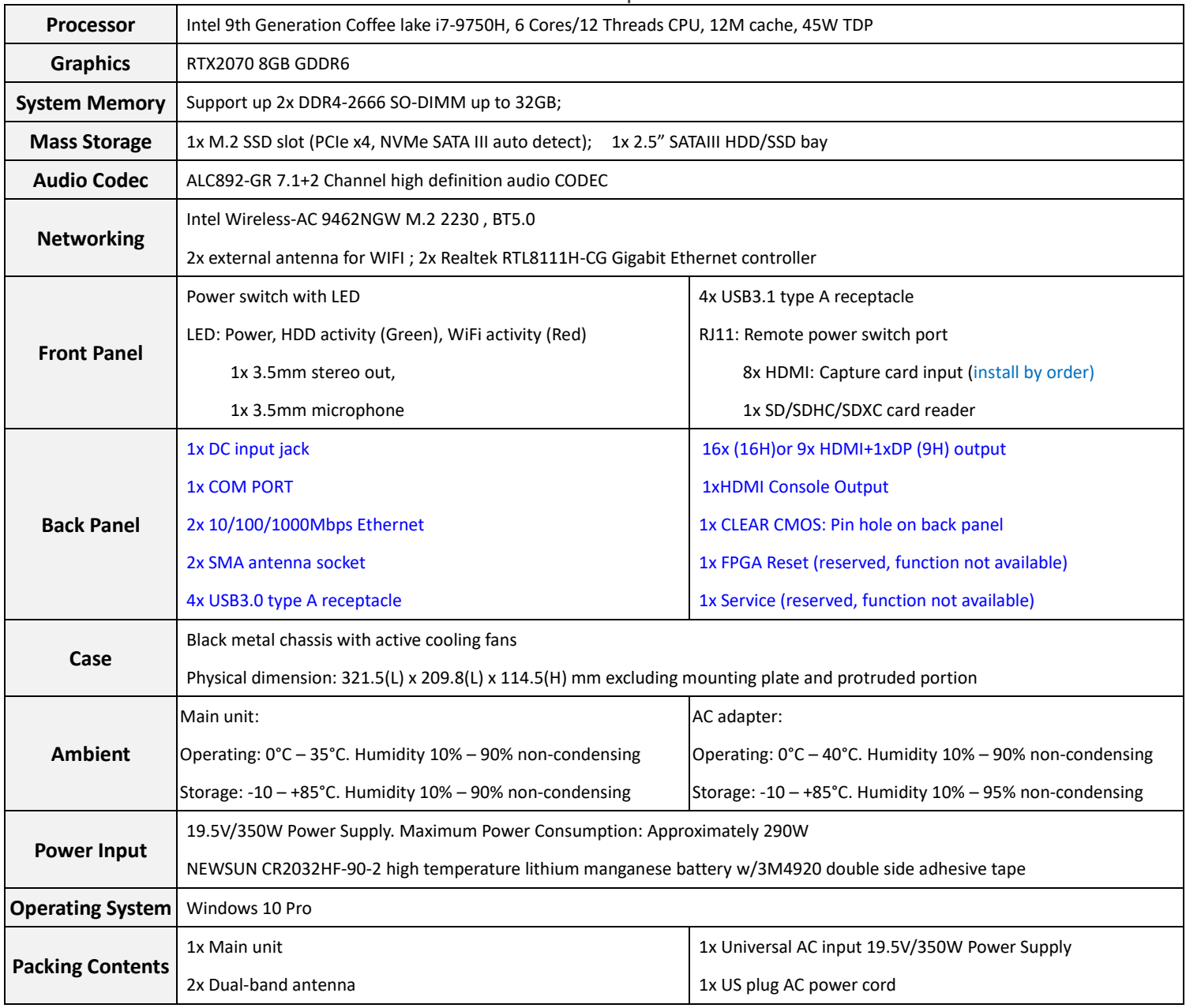

# <span id="page-7-0"></span>2. Getting Started

Before you begin installing MDS-DP16H-20, please make sure you have completed the required pre-installation tasks as outlined in this chapter.

<span id="page-7-1"></span>2.1 Getting to know MDS-DP16H-20

#### <span id="page-7-2"></span>2.1.1 Front View

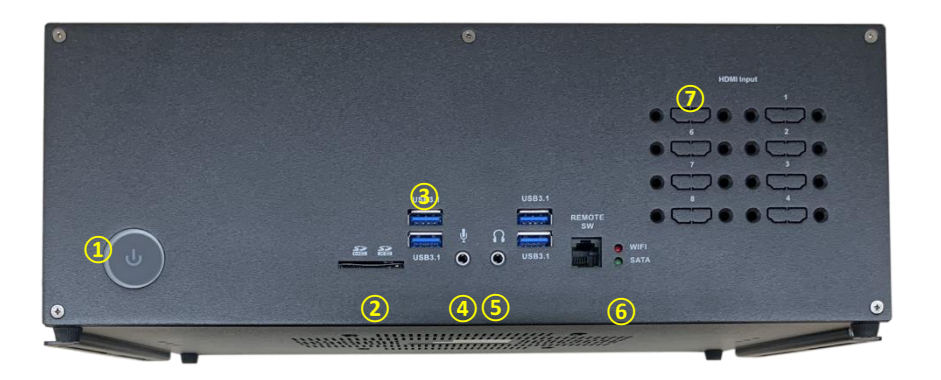

Refer to the diagram below to identify the components on this side of the system

○1 Power switch

The power switch allows powering ON and OFF the system. ⑤ ④ ⑤

○2 Memory card reader

The built-in memory card reader reads SD/SDHC/SDXC cards used in devices such as digital cameras, MP3 players, mobile phones and PDAs.

○3 USB 3.1 port

The USB 3.1 port supports the SuperSpeed USB 3.1 device. Use this port for USB 3.1 devices for maximum performance with USB 3.1 compatible devices.

○4 Microphone jack

The microphone jack is designed to connect the microphone used for video conferencing, voice narrations or simple audio recordings.

○5 Headphone/Audio Out jack

The stereo headphone jack (3.5mm) is used to connect the system's audio out signal to amplified speakers or headphones.

○6 WIFI/SATA LED

The LED show up WIFI or SSD wording Status.

○7 Video Input HDMI Port

The HDMI Port which can install the Video Capture card function, support FHD x8 or 4Kx4 Channel.

#### <span id="page-8-0"></span>2.1.2 Rear View

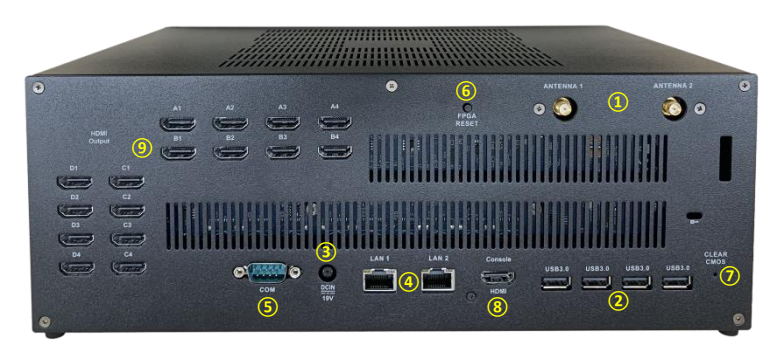

Refer to the diagram below to identify the components on this side of the system.

○1 WiFi antenna connector

The WiFi antenna connector supports WiFi antenna module.

○2 USB 3.0 ports

The USB 3.1 port supports the SuperSpeed USB 3.1 device. Use this port for USB 3.1 devices for maximum performance with USB 3.1 compatible devices.

○3 Power input (DC19.5V)

The supplied power adapter converts AC power to DC power for use with this power port. To prevent damage to the mini-PC, always use the supplied power adapter.

4 LAN ports

The eight-pin RJ-45 LAN port supports standard Ethernet cables for connection to a local network. The LAN port marked with K is for Killer Ethernet.

○5 COM Port

RS-232 Series Port

○6 FPGA Reset

Reset each HDMI Output Port resolution back to factory Default

○7 Clear CMOS

Clear System BIOS Setting

○8 Console HDMI Port

Console of Monitor

○9 Video Output HDMI ports

The HDMI (High Definition Multimedia Interface) port supports a FHD device such as an LCD or LED or Project Display device to allow viewing on a larger desktop display.

<span id="page-9-0"></span>2.2 Hardware Installation of MDS-DP16H-20

<span id="page-9-1"></span>2.2.1 Please follow the instructions from Step 1 to Step 4.

#### **1. Connecting WiFi antenna modules**

Connect WiFi antenna modules to the WiFi antenna connectors.

#### **2. Connecting to network devices**

Connect one end of a network cable to the LAN port on the system rear panel and the other End to a hub or switch. The LAN port marked with K is for Killer Ethernet.

#### **3. Connecting to HDMI Output to LCD displays**

Connect one end of an HDMI cable to the HDMI port on the system rear panel and the other end to a HDMI-compatible display such as an HDTV or monitor.

#### **4. Turning on the system**

Connect two supplied AC adapters to the DC IN jack on the system rear panel and then press the power switch on the front panel to turn on the system.

\*When the Player is not in use, unplug power adapter or switch off the AC outlet to save on power consumption.

#### <span id="page-10-0"></span>2.2.2 Display configuration

Connector Monitor HDMI Cable to the M3 Player HDMI output port (Figure 2.1 schematic view) and according to NVIDIA Surround function panel change layout configuration.

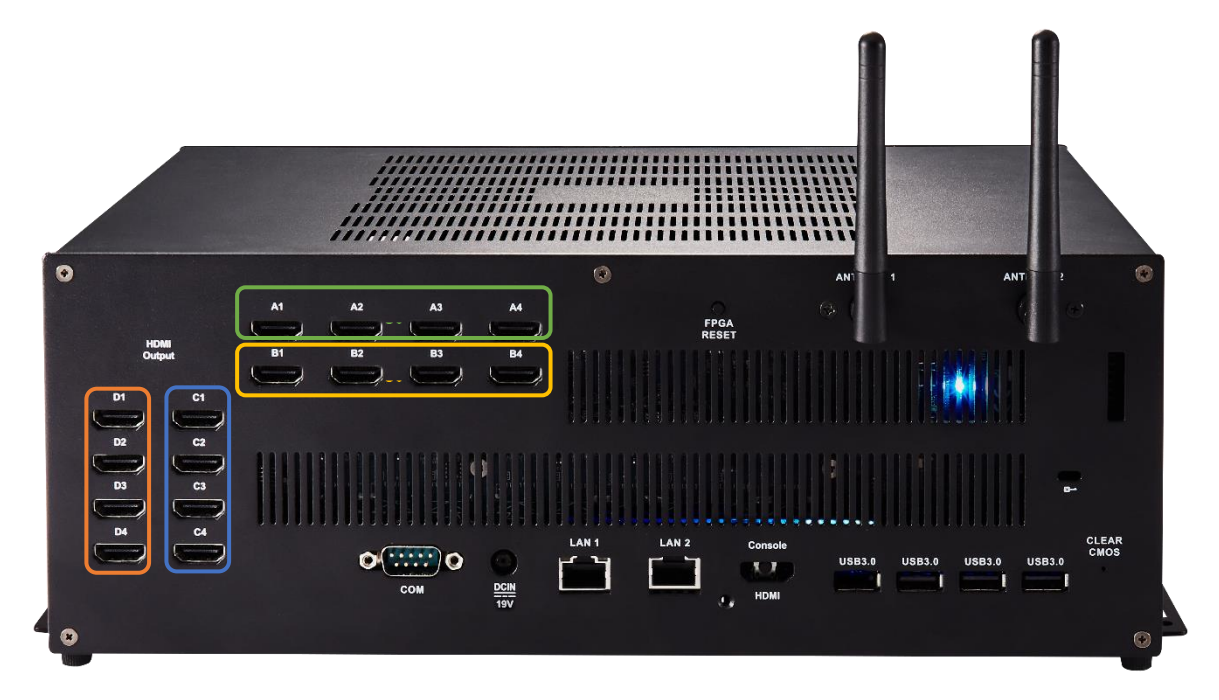

Figure 2.1 MDS-DP16H-20

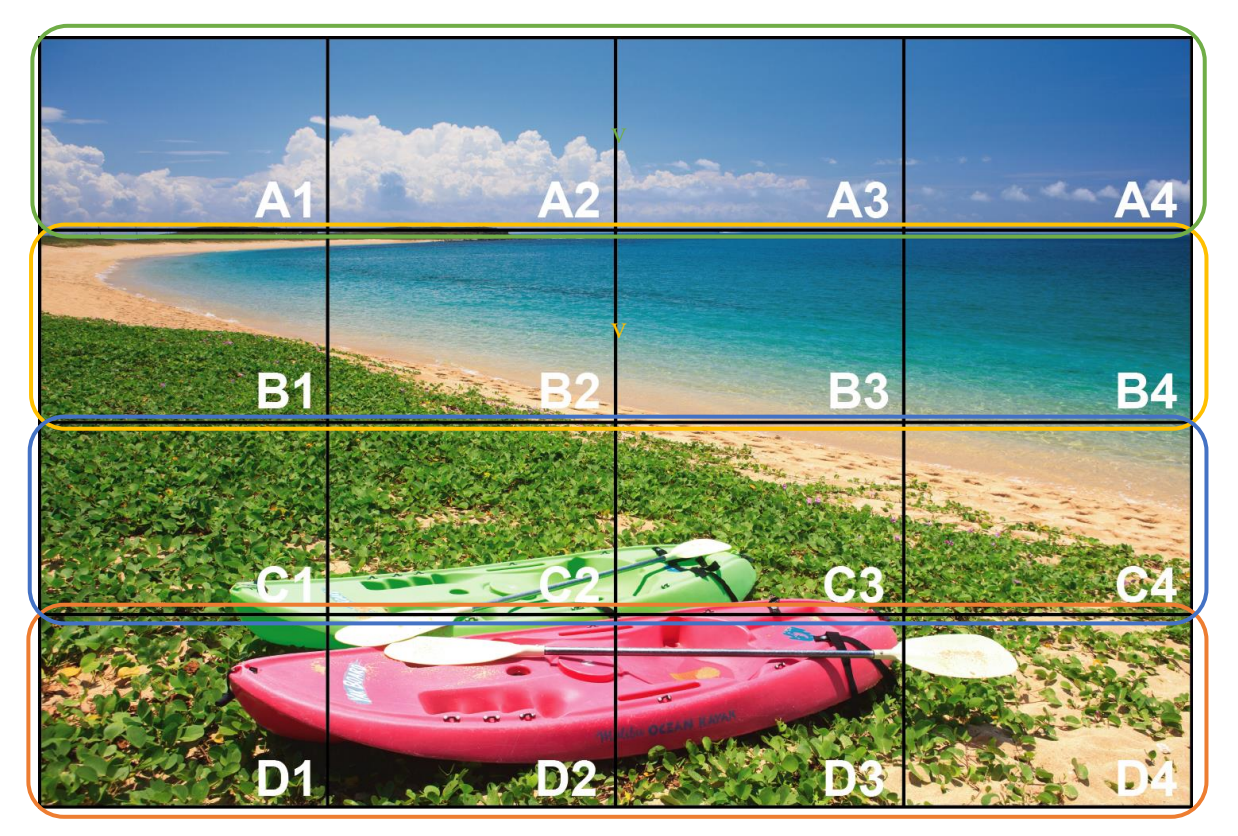

### <span id="page-11-0"></span>3. Software Installation

#### <span id="page-11-1"></span>3.1 NVIDIA Surround setting

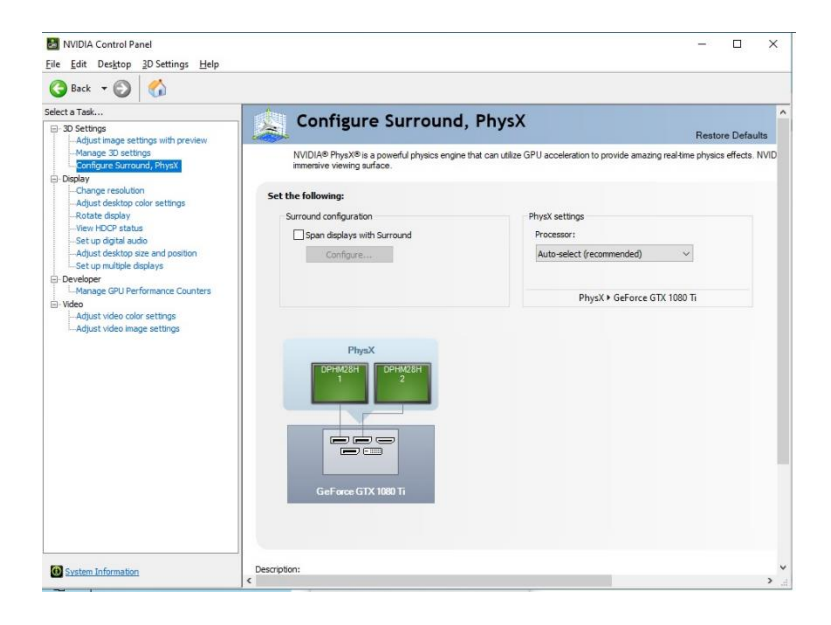

#### Choose "Configure Surround, PhysX", and then click "Span displays with Surround" → "Configure..."

NVIDIA Set Up Surround

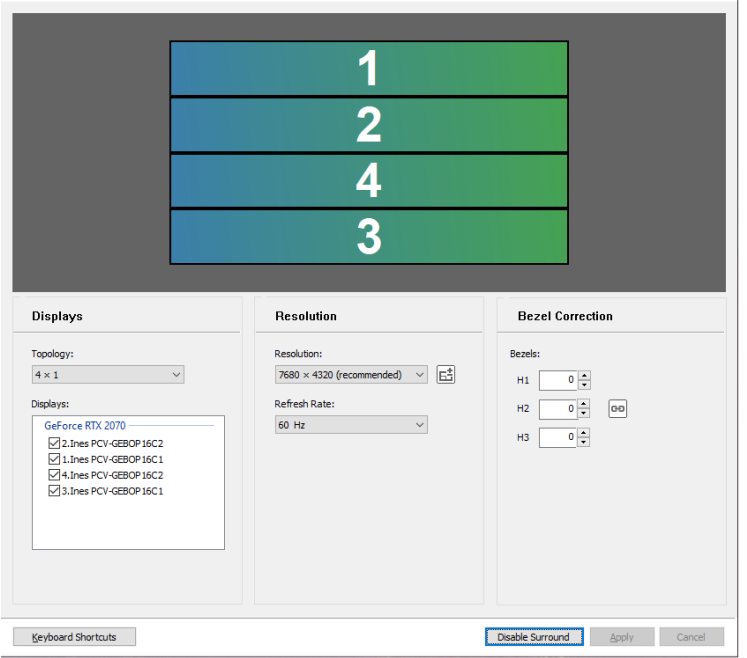

Choose Topology type, and then click the display numbers in sequence from top to bottom After clicking the display numbers, click "Enable Surround"

 $\times$ 

Close setup window to finish the Surround configure.

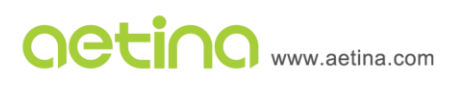

#### <span id="page-12-0"></span>3.2 Display setting

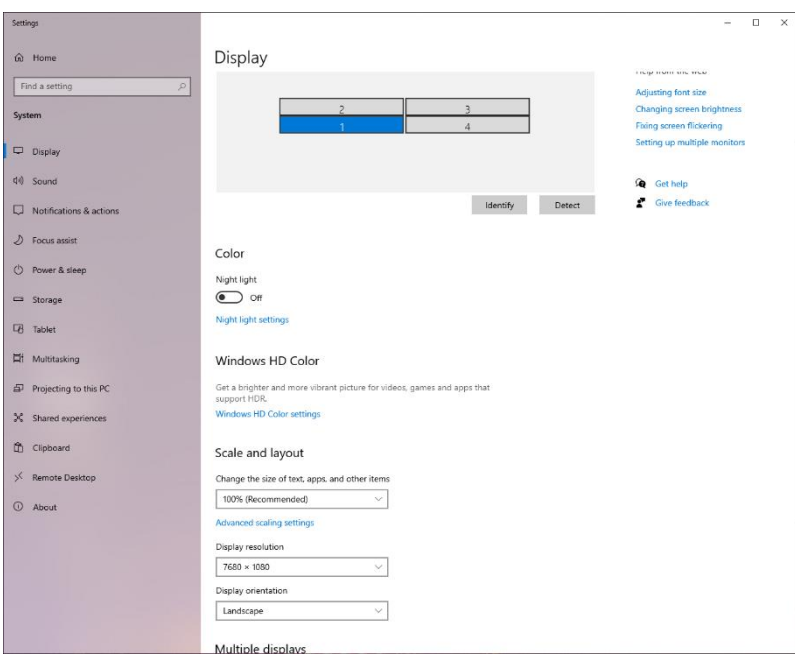

Display setting panel.

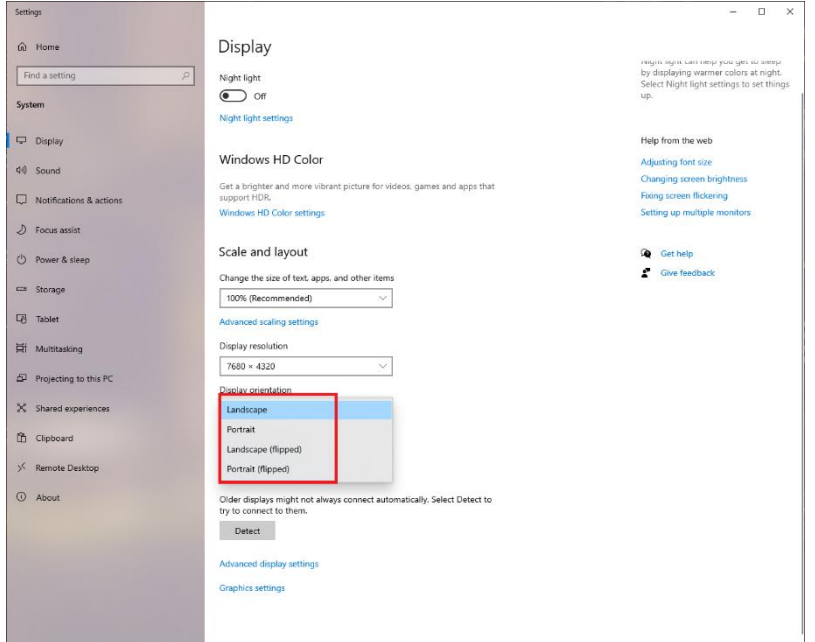

Base on your monitor that can choose Landscape or Portrait mode from display panel.

#### <span id="page-13-0"></span>3.3 MDS-DP16H-20 software (MView Power)

Aetina MView Power is the brilliant, intuitive, and easy-installation video-wall editing and management software. Support the editable player, scheduling, local control, and remote monitoring. It is built inside the M3 Player and also supports for Aetina M3 Box. With MView Power, integrators can define display format, as well as efficiently execute advanced pictures and videos. Aetina video wall products allow you to customize the perfect solution for your specific needs.

It is built inside the M3 player and also supports for Aetina M3 box. With MView Power, integrators can define display format, as well as efficiently execute advanced pictures and videos. It simplifies the process of video wall content design and management, enabling setup in three quick steps - selecting objects, edit, and play. MView Power features dynamic multi-layer object mixing and flashing animation for desirable visual effects.

The system related requirements are described as follows:

- Work platform: Microsoft Windows<sup>®</sup> 10 64-bit or more.
- Resolution: Single screen resolution at least 1920 x 1080 (It is recommended to use screens of the same model and specifications)
- ⚫ Other equipment: mouse, keyboard.
- This manual is for software version: v5.0 or higher

Please confirm the **MView Power** shortcut already on the desktop.

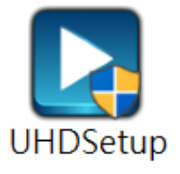

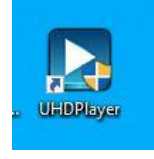

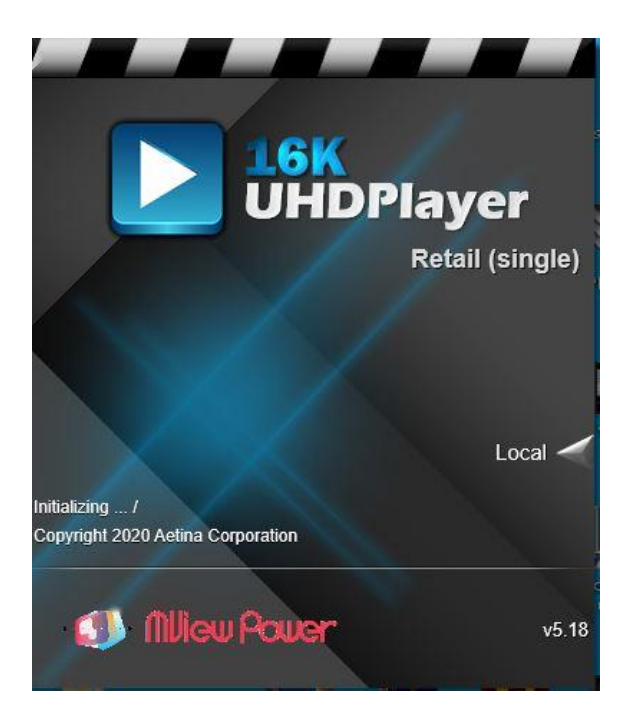

## <span id="page-13-1"></span>4. Functional Description

<span id="page-14-0"></span>4.1 Architecture

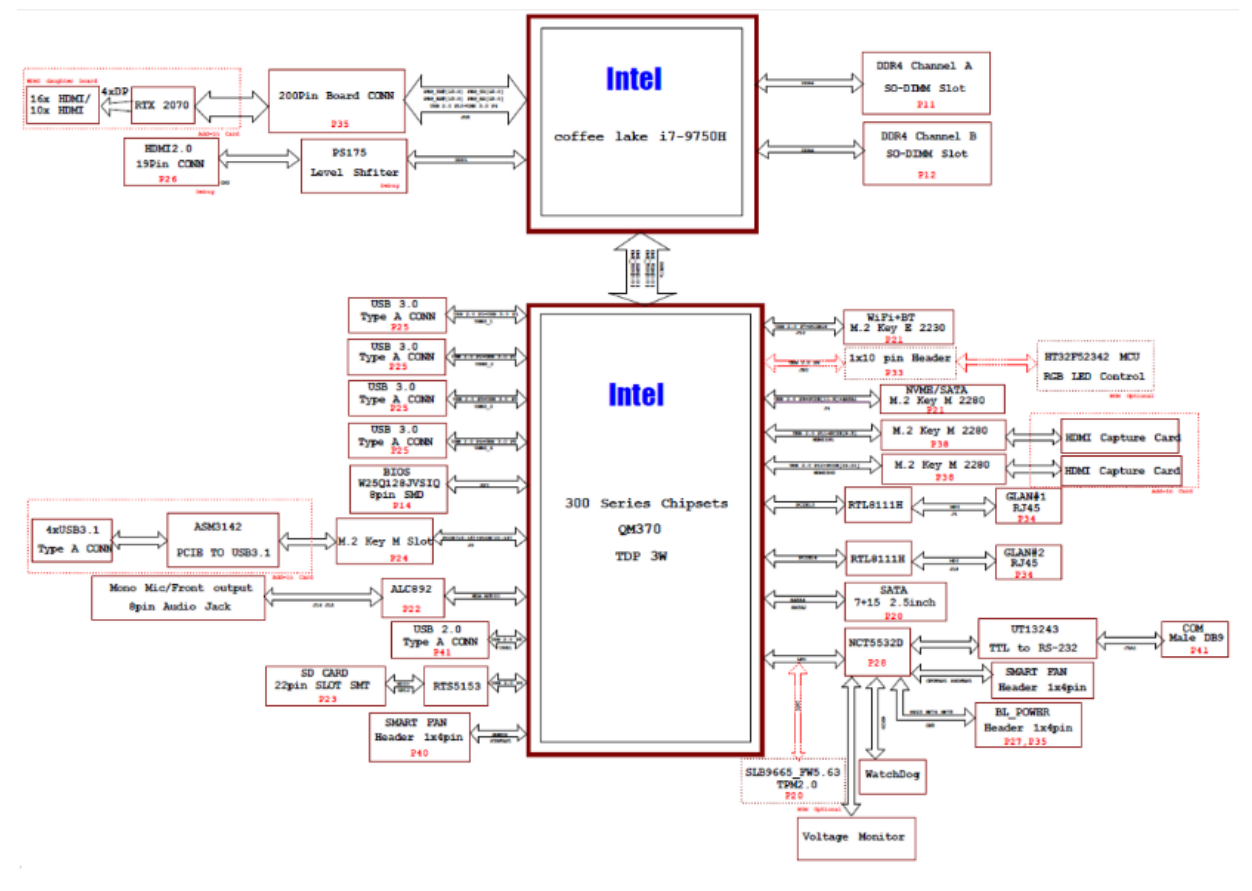

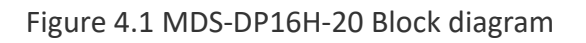

#### <span id="page-14-1"></span>4.2 Display Interface

The MDS-DP16H-20 provides sixteen digital output channels. The digital output channels can be active at the same time.

#### <span id="page-14-2"></span>4.2.1 Digital Output

- HDMI
	- Maximum resolution: 7680x4800 at 60Hz (4 x 4 mode), 15360x2400 at 60Hz (8 x 2 mode)
	- Displays Output (per port) : HDMI1.4, 1920x1200 at 60Hz

<span id="page-15-0"></span>4.2.2 Analog Output

This model does not support Analog output.

<span id="page-15-1"></span>4.2.3 Hot Plug

The MDS-DP16H-20 supports Hot Plug detect for digital monitors.

<span id="page-15-2"></span>4.2.4 EDID caching

The MDS-DP16H-20 prevents display default configuration reset while monitor malfunction or disconnection, optimizes displaying quality and stability.

# <span id="page-16-0"></span>5. Mechanical Specifications

#### <span id="page-16-1"></span>5.1 Dimensions

The Actual dimensions of the MDS-DP16H-20 is shown below.

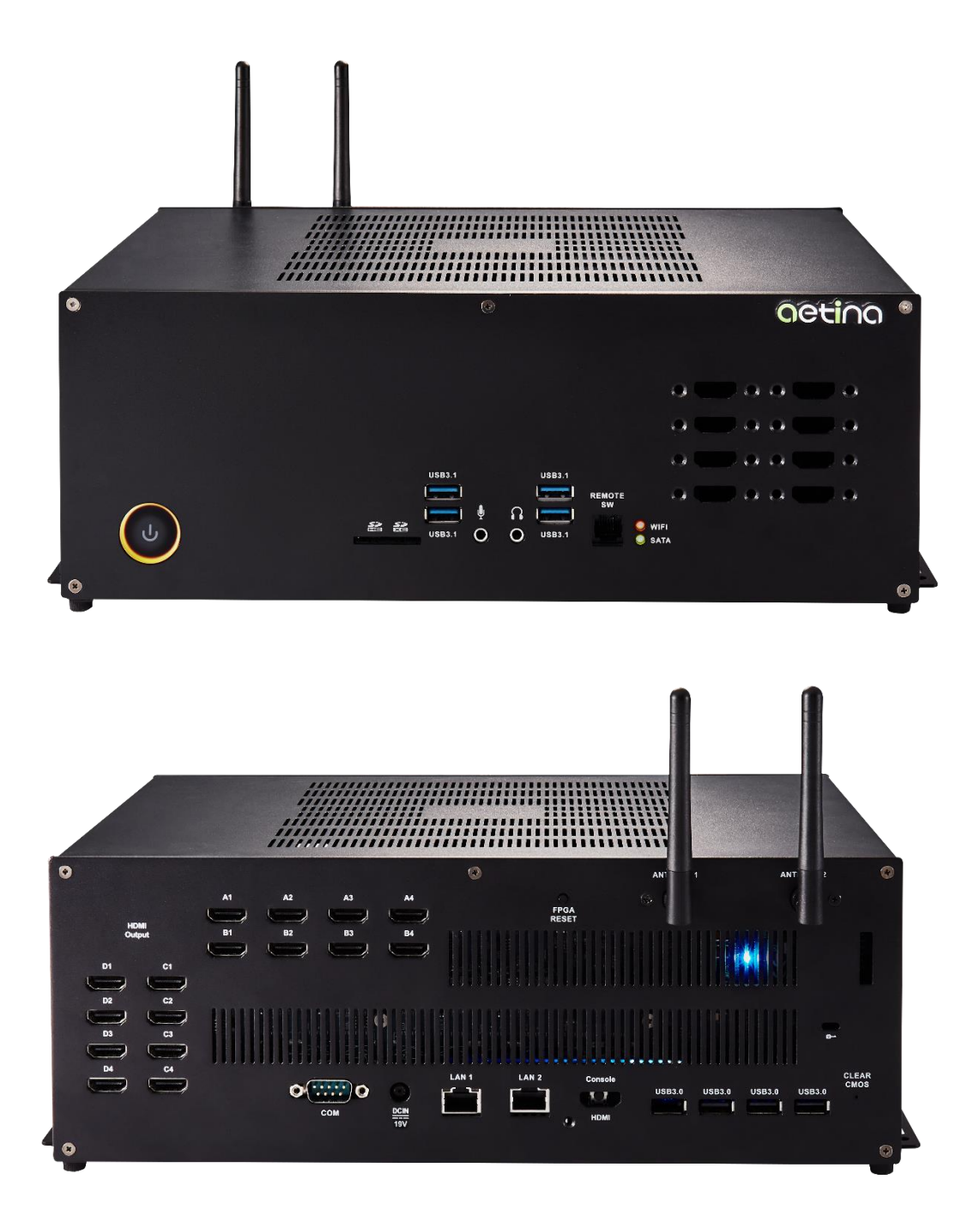

# OCting www.aetina.com

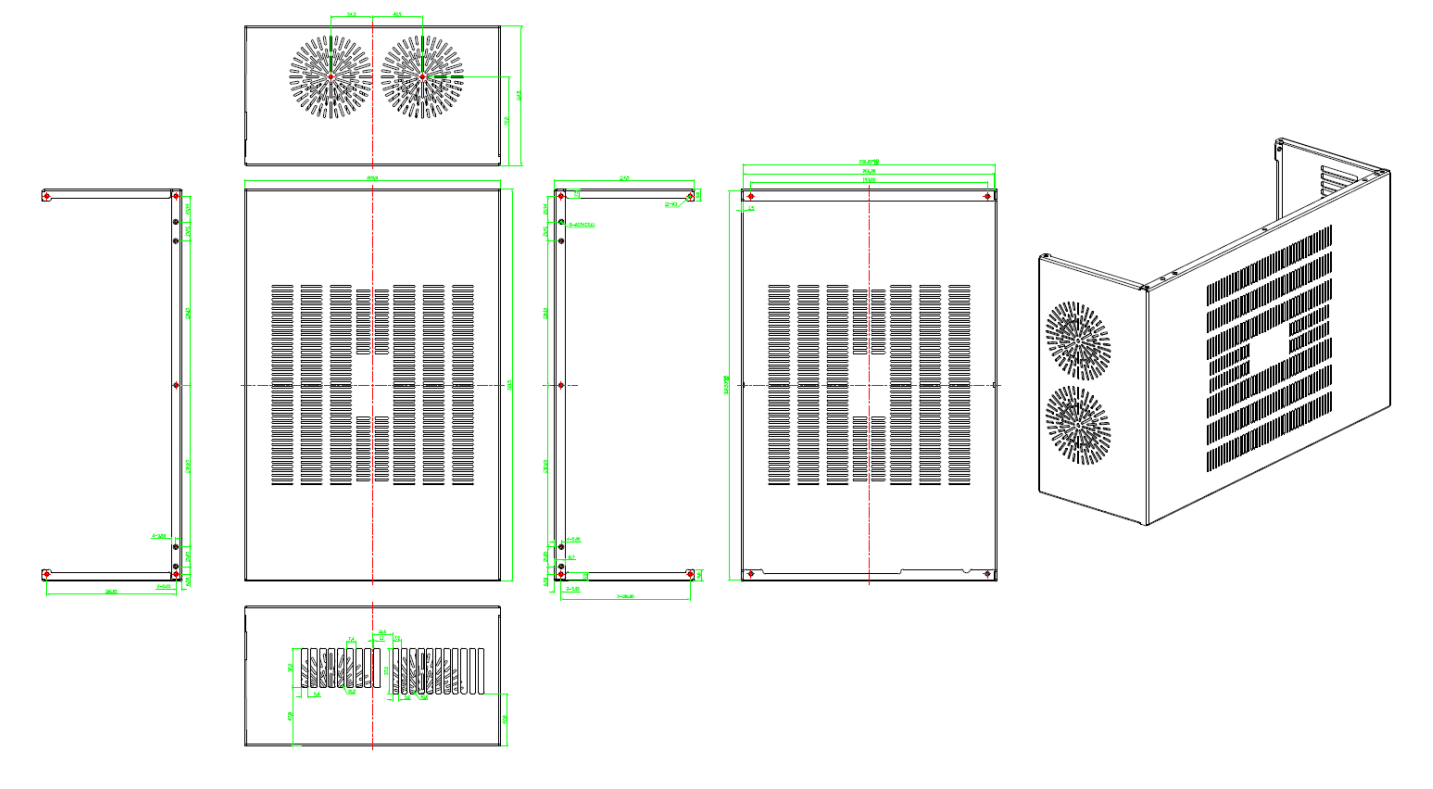

Figure 5.1 MDS-DP16H-20 (321.5 x 209.8 x 114.5mm)

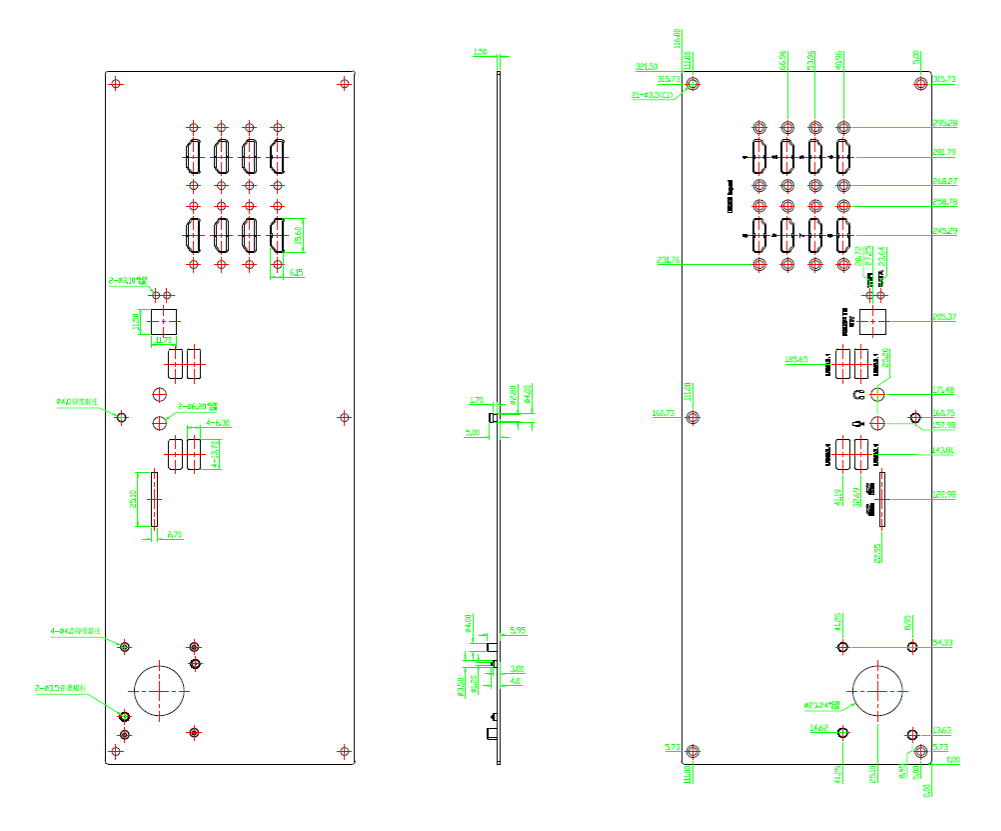

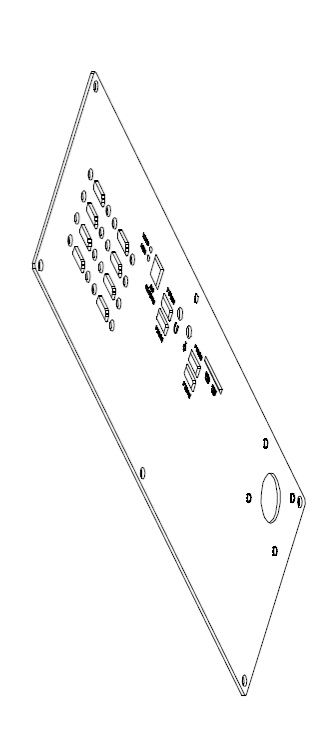

Figure 5.2 Front Panel of MDS-DP16H-20

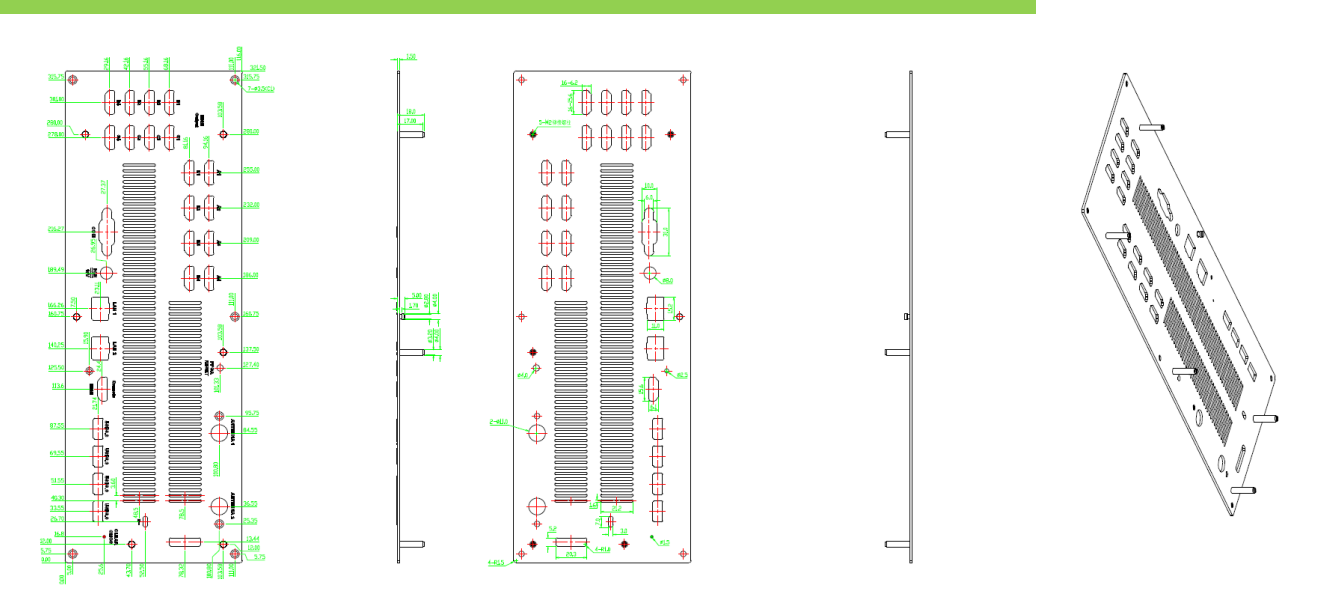

Figure 5.3 Back Panel of MDS-DP16H-20 (HDMI connector x 16 ports)

#### <span id="page-18-0"></span>5.2 HDMI Connector

HDMI (High-Definition Multimedia Interface) is an industry-supported, uncompressed, alldigital audio/video interface. HDMI provides an interface between any audio/video source, such as a multimedia PC system, DVD player or A/V receiver and an audio and/or video monitor, such as a LCD monitor, over a single cable (Figure 5.4).

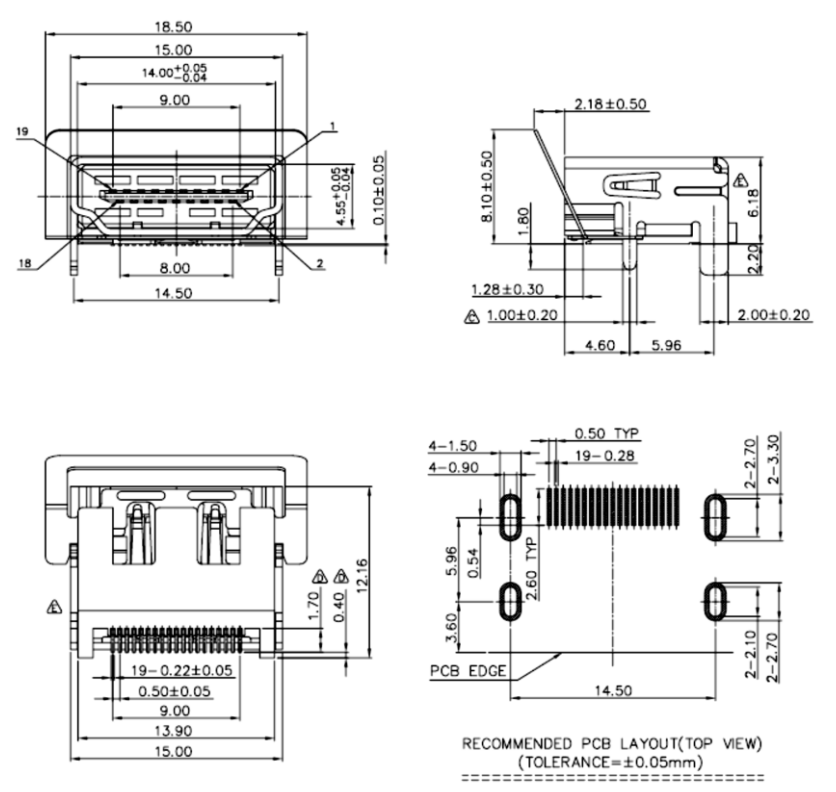

Figure 5.4 HDMI Connector

# <span id="page-19-0"></span>6. Certificates

<span id="page-19-1"></span>6.1 Certifications

Driver for WHQL certified Windows 10 available from NVIDIA. Conformité Européenne (CE): TBD Federal Communications Commission (FCC): TBD

# <span id="page-20-0"></span>7. Appendix

### <span id="page-20-1"></span>7.1 Ordering Information

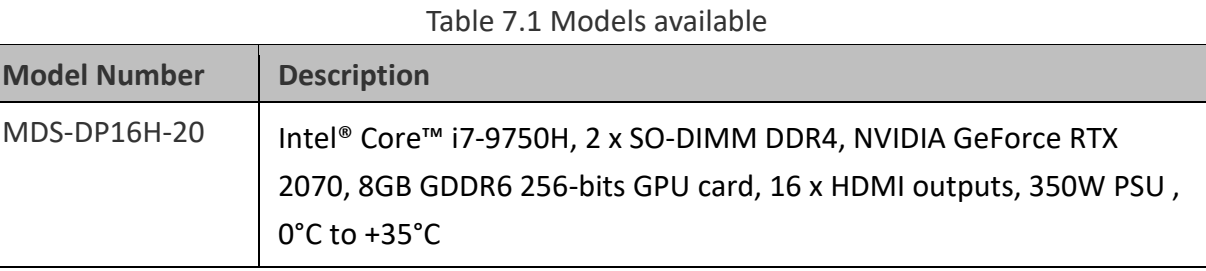

#### **Disclaimer**

The information presented in this document is for informational purposes only and may contain technical inaccuracies, omissions and typographical errors. The information contained herein is subject to change and may be rendered inaccurate for many reasons, including but not limited to product and roadmap changes, component and motherboard version changes, new model and/or product releases, product differences between differing manufacturers, software changes, BIOS flashes, firmware upgrades, or the like. Aetina assumes no obligation to update or otherwise correct or revise this information. However, Aetina reserves the right to revise this information and to make changes from time to time to the content hereof without obligation of Aetina to notify any person of such revisions or changes.

Aetina MAKES NO REPRESENTATIONS OR WARRANTIES WITH RESPECT TO THE CONTENTS HEREOF AND ASSUMES NO RESPONSIBILITY FOR ANY INACCURACIES, ERRORS OR OMISSIONS THAT MAY APPEAR IN THIS INFORMATION.

Aetina SPECIFICALLY DISCLAIMS ANY IMPLIED WARRANTIES OF MERCHANTABILITY OR FITNESS FOR ANY PARTICULAR PURPOSE. IN NO EVENT WILL Aetina BE LIABLE TO ANY PERSON FOR ANY DIRECT, INDIRECT, SPECIAL OR OTHER CONSEQUENTIAL DAMAGES ARISING FROM THE USE OF ANY INFORMATION CONTAINED HEREIN, EVEN IF NVIDIA IS EXPRESSLY ADVISED OF THE POSSIBILITY OF SUCH DAMAGES

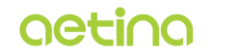

Aetina Corporation | 安提國際股份有限公司 2F .- 1, No.237, Sec. 1, Datong Rd., Xizhi Dist., New Taipei City 221, Taiwan 221 新北市汐止區大同路一段237號2樓之1 www.aetina.com